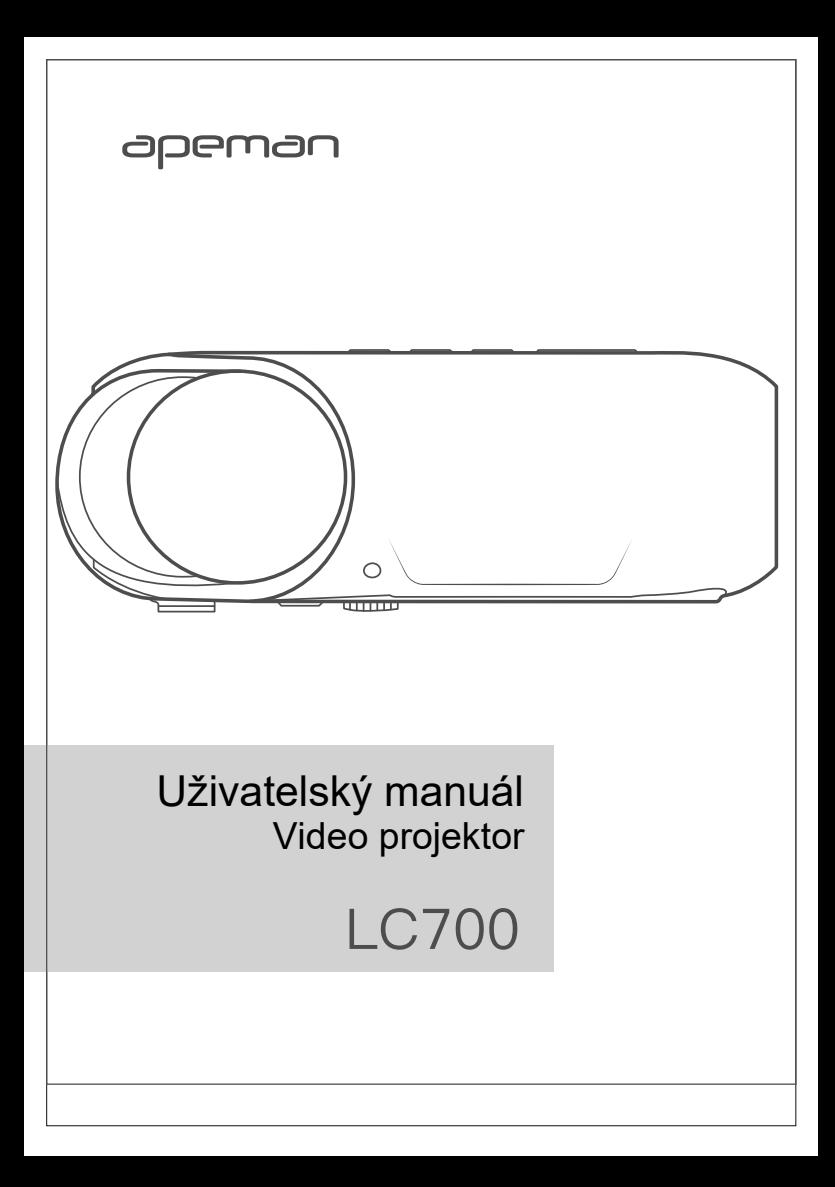

## **Děkujeme, že jste si vybrali výrobek společnosti Apeman!**

Děkujeme vám za zakoupení tohoto produktu od společnosti Apeman. Přečtěte si prosím tento návod k použití a dodržujte jej; pečlivě jej uschovejte na bezpečném místě pro budoucí použití.

Apeman trvale přikládá velký význam kvalitě produktů a vysoké spokojenosti zákazníků. Upřímně doufáme, že během používání můžete udělat několik návrhů, které nám pomohou se zlepšit naše výrobky. Vaše cenné návrhy nám pomohou utvářet naše podnikání tak, aby dokonale vyhovovalo vašim

standardům. Brzy představíme řadu nových produktů pro naše vážené zákazníky, můžete je sdílet se svými přáteli.

Dejte nám vědět, pokud během používání narazíte na nějaký problém. Náš poprodejní tým vám bez prodlení poskytne nejlepší řešení. A na všechny výrobky zakoupené od společnosti Apeman se vztahuje dvouletá záruka.

Naše kontaktní informace naleznete níže: **support.dp@apemans.com**

Těšíme se, že vám v budoucnu přineseme další skvělé produkty.

S přátelským pozdravem

Tým podpory Apeman

### Důležitá bezpečnostní upozornění

Následující bezpečnostní pokyny zajišťují dlouhou životnost projektoru, aby nedošlo k požáru nebo úrazu elektrickým proudem. Pozorně si je přečtěte a věnujte pozornost všem následujícím varováním.

- 1. Neinstalujte projektor na místa s nedostatečnou ventilací. Zadní stranu projektoru udržujte dobře větranou, aby se systém mohl bez problémů chladit. Nezakrývejte ventilační otvory.
- 2. Neinstalujte projektor v prašných a zakouřených místech. Neinstalujte projektor v blízkosti zdroje tepla a kouře. Může to způsobit poruchu projektoru.
- 3. Neinstalujte projektor na místa s intenzivním průvanem studeného nebo teplého vzduchu. V opačném případě může dojít k selhání projektu v důsledku kondenzace vlhkosti nebo zvýšení teploty.
- 4. Tento projektor není vodotěsný, kolem projektoru by neměly být umístěny přístroje jako jsou vázy nebo šálky.
- 5. Pokud je projektor zapnutý, nedívejte se do objektivu, může dojít k poškození zraku.
- 6. Pokud nebudete projektor delší dobu používat, vypněte jej a odpojte napájení.
- 7. Abyste se vyhnuli riziku úrazu elektrickým proudem, zařízení nerozebírejte ani neopravujte. Nesprávná oprava může způsobit riziko úrazu elektrickým proudem nebo zranění osob během provozu. Pokud je projektor vadný, kontaktujte náš tým poprodejních služeb:

#### **support.dp@apemans.com**

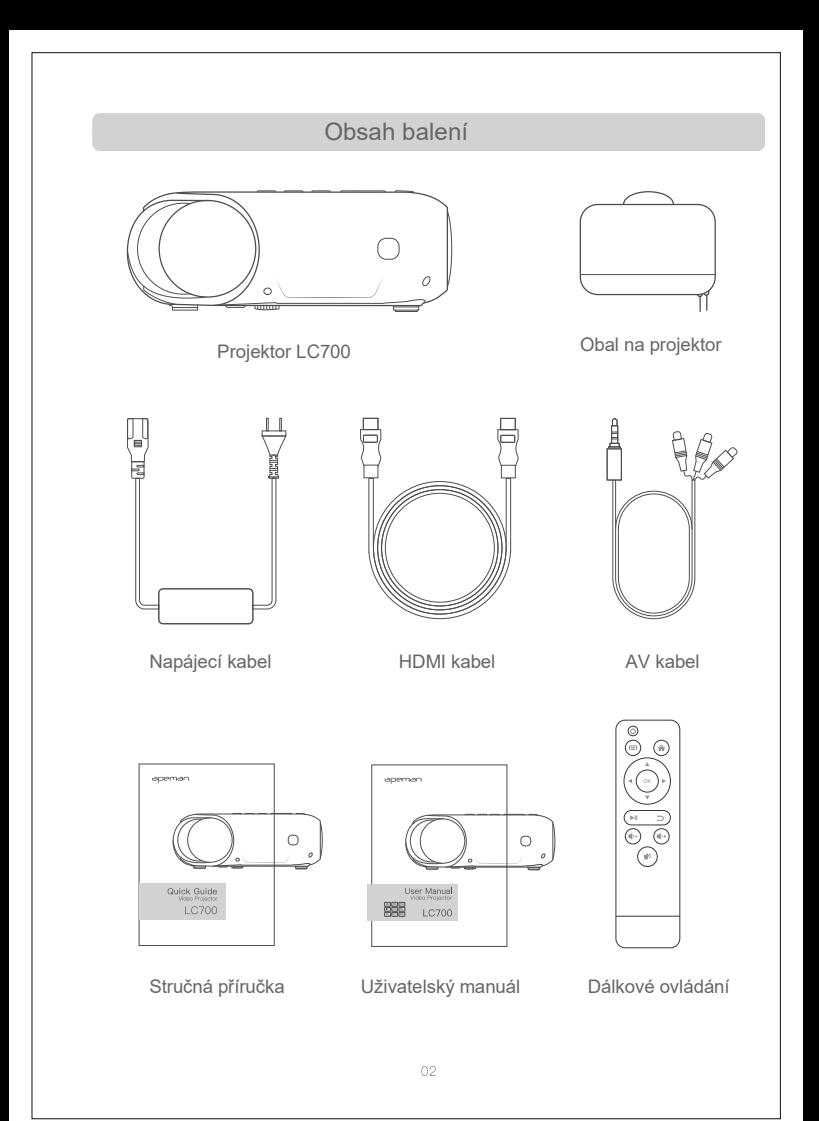

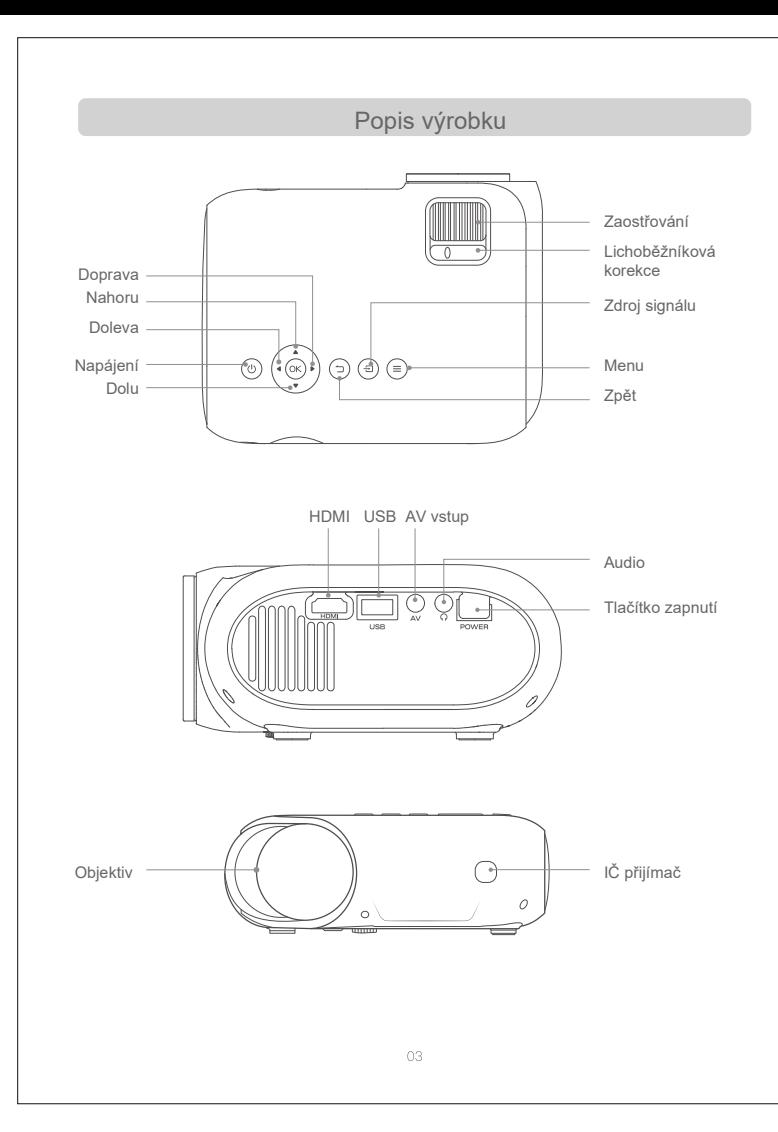

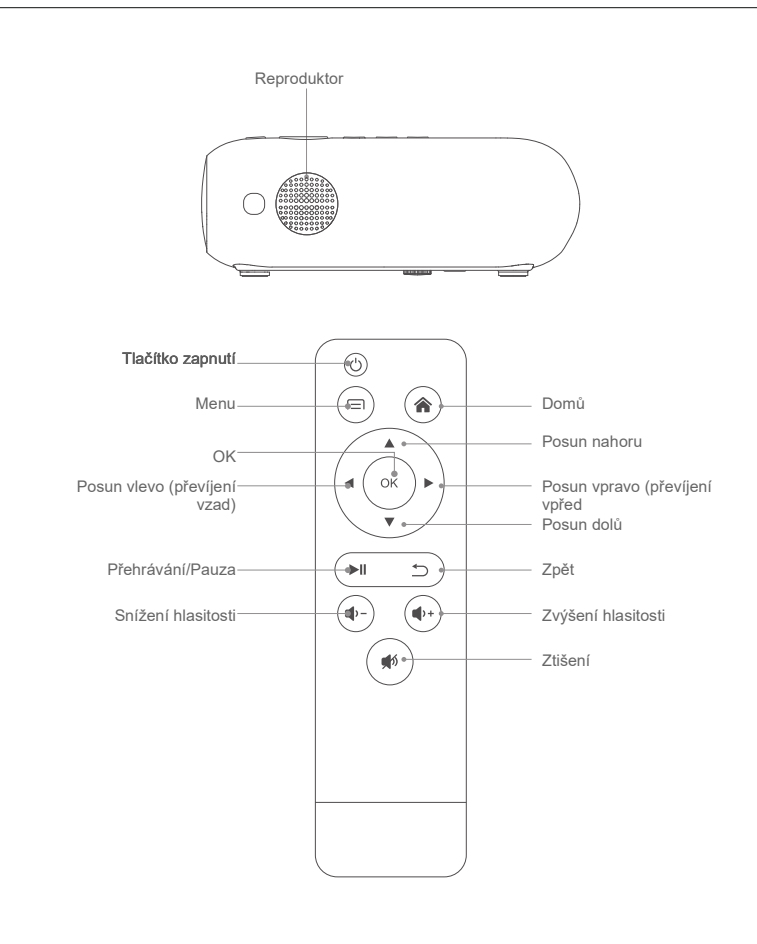

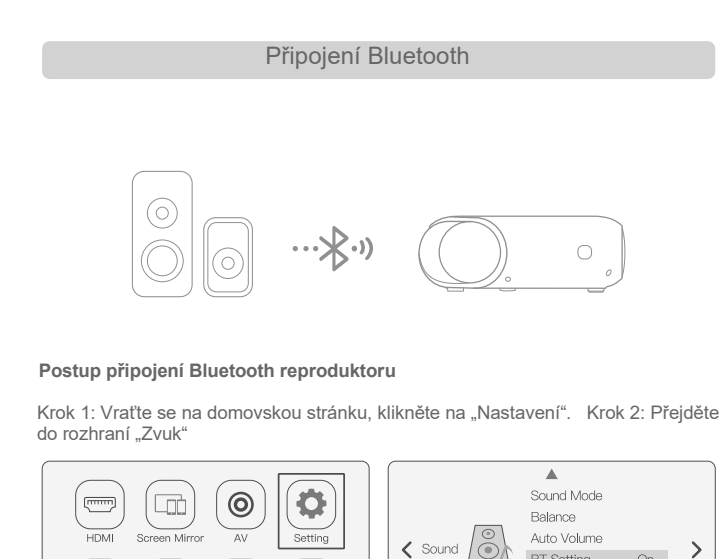

 $\langle$  Sound **BT** Setting On Music Picture Text Movie

Krok 3: "Nastavení BT → "Zapnout" → "Vyhledat" Krok 4: Připojeno

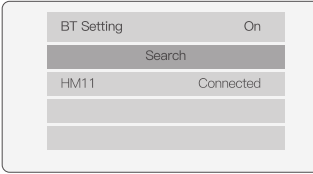

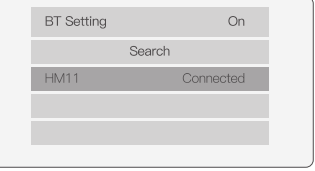

# Specifikace

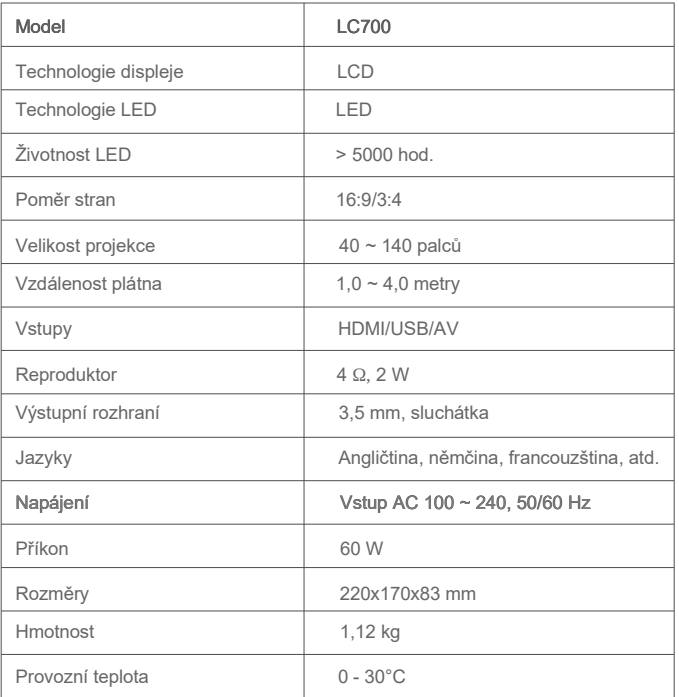

## Jak získat čisté obrázky

Pokud chcete získat uspokojivý obraz, upravte korekci lichoběžníkového zkreslení a obraz zaostřete zaostřovacím kolečkem na projektoru.

Pokud je obraz rozmazaný (viz obrázek 1 vlevo), doporučuje se zaostřit zaostřovacím kolečkem tak, aby se zlepšila ostrost obrazu.

Pokud dojde k lichoběžníkovému zkreslení (viz obrázek 2 vpravo), doporučuje se upravit korekci lichoběžníkového zkreslení.

Pokud nelze dosáhnout uspokojivého obrazu nastavením, posuňte projektor dopředu nebo dozadu.

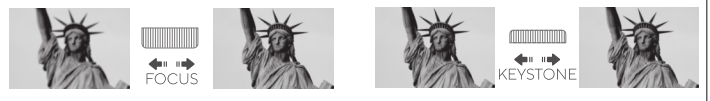

Zaostřování Lichoběžníková korekce

#### Nastavení stavěcího šroubu

Pomocí stavěcího šroubu ve spodní části projektoru můžete nastavit a změnit výšku projektoru.

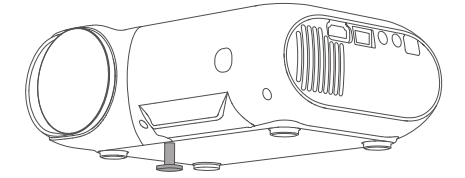

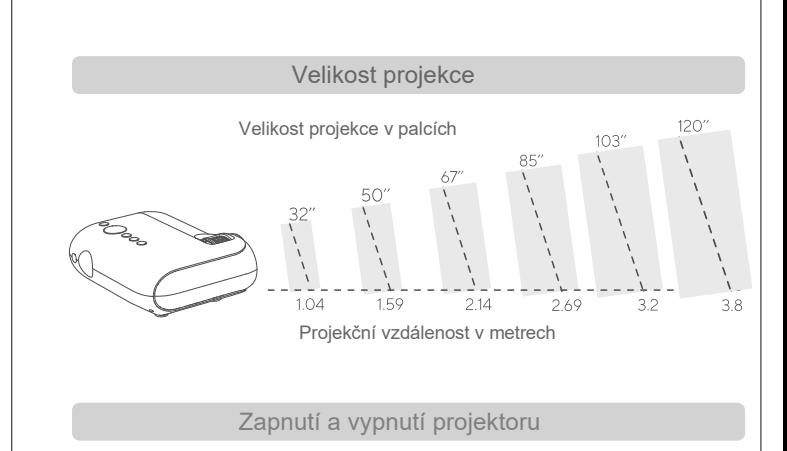

Nejprve zapojte napájecí kabel do projektoru a poté zasuňte zástrčku do zásuvky, aby nedošlo k jiskření.

Pro zapnutí nebo vypnutí projektoru můžete stisknout tlačítko "Zapnutí" na projektoru nebo na dálkovém ovladači.

#### **Poznámka:**

Pro šetření elektrické energie po vypnutí projektoru odpojte napájecí kabel od rozvodu. Otočte zaostřovacím kroužkem do zařízení, abyste se ujistili, že je čočka plně zasunuta dovnitř v projektoru.

Objektiv zakryjte prachotěsnou krytku a projektor uložte na chladném a suchém místě.

### Přepínač zdrojů vstupního signálu

Zdroje signálu můžete přepínat jak je uvedeno níže:

1. Stisknutím tlačítka "Zdroj vstupu" na panelu projektoru zobrazíte nabídku výběru zdroje vstupu.

2. Vyberte příslušný vstupní zdroj a stiskněte klávesu "OK" na panelu projektoru nebo na dálkovém ovládání a potvrďte výběr.

Například chcete připojit Fire TV stick přes vstup HDMI, měli byste si vybrat "HDMI" jako zdroj signálu na projektoru.

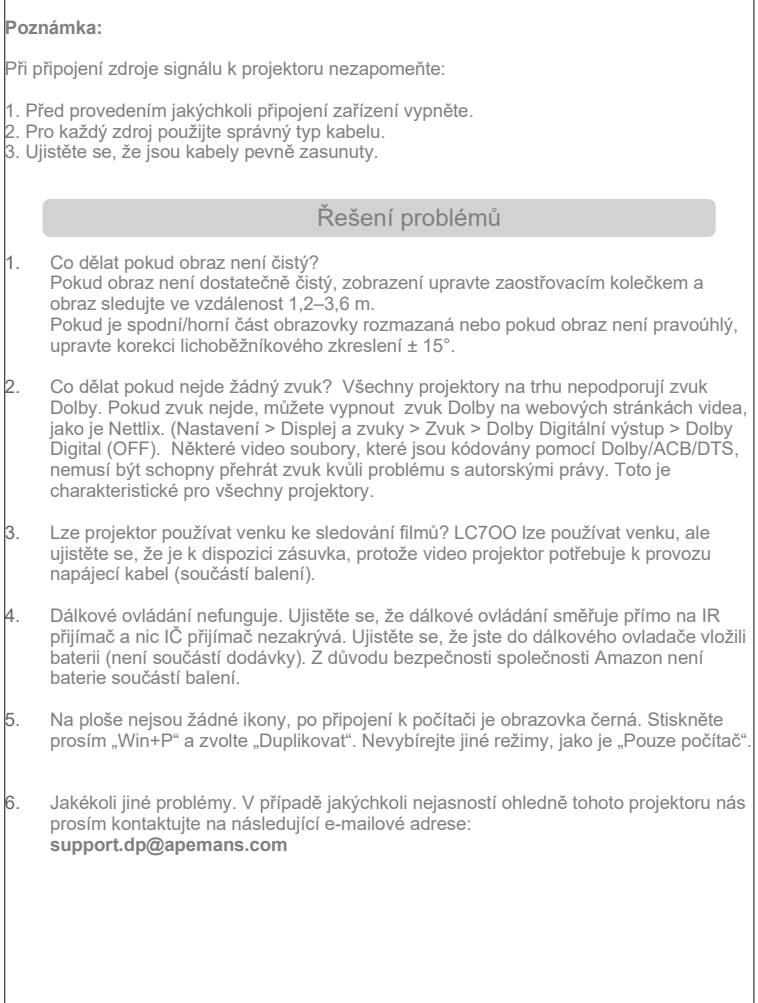

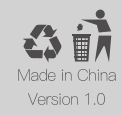